## **Настройка Internet Explorer**

Если у Вас на данном браузере установлен интернет-банкинг других Банков, то необходимо в режиме совместимости добавить все адреса.

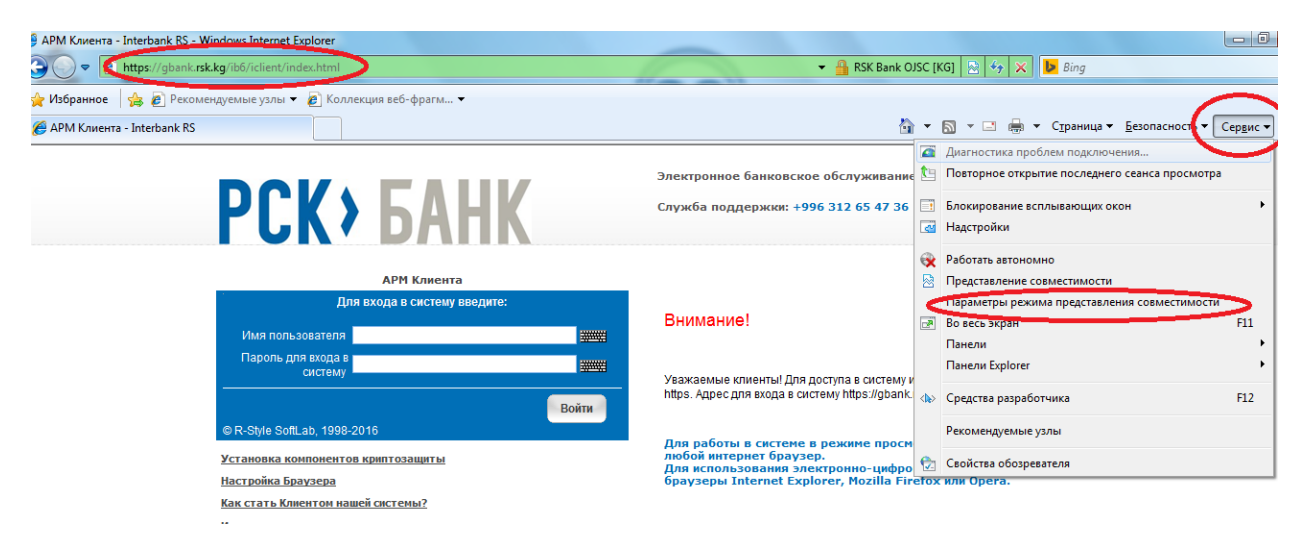

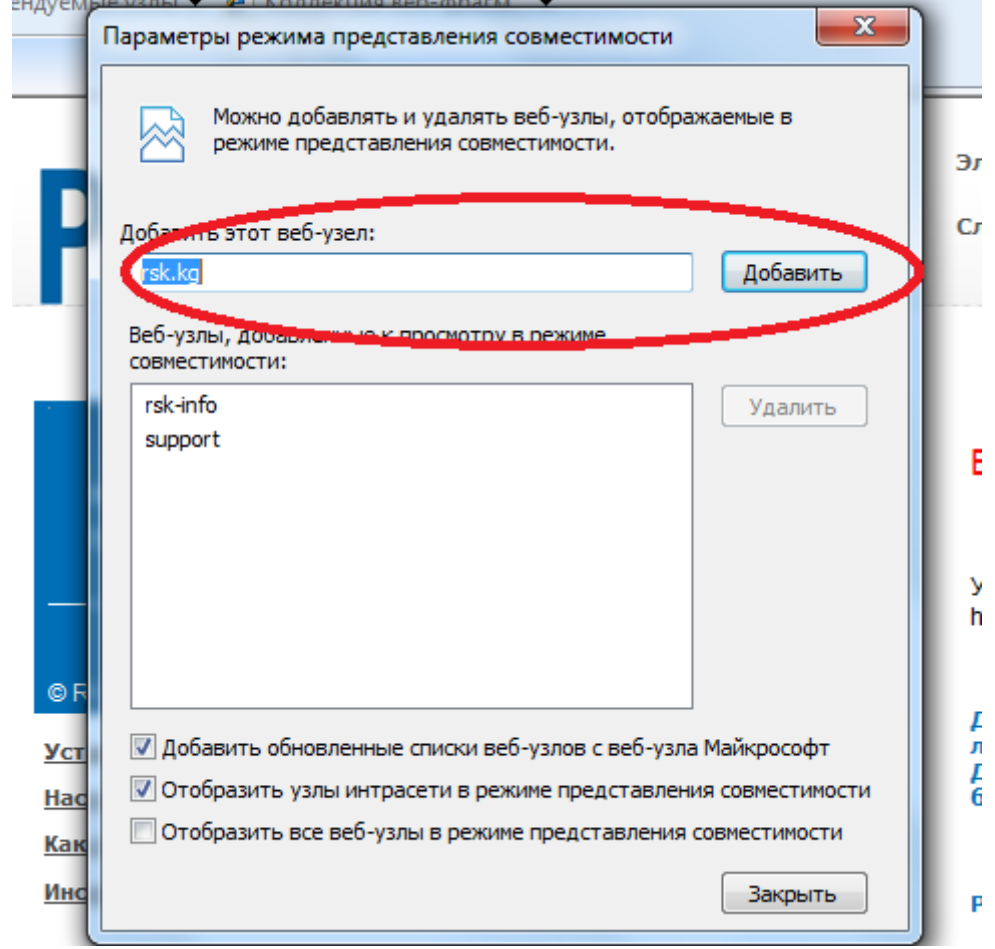

Для правильной работы системы, необходимо разрешить работу элементам ActiveX. Для этого откройте свойства обозревателя:

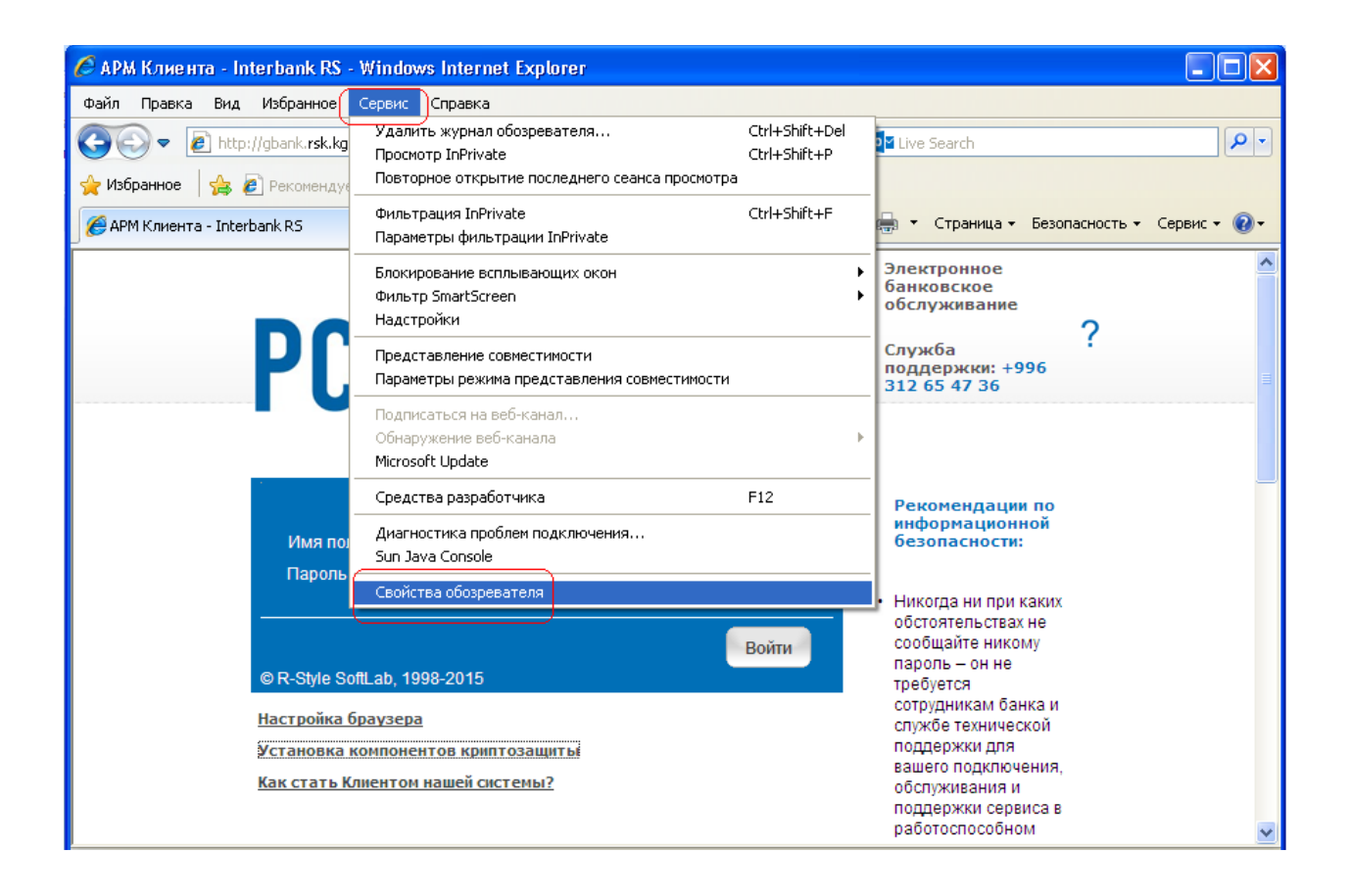

Во вкладке «Безопасность» для зоны «Интернет» выберите уровень безопасности «Другой»:

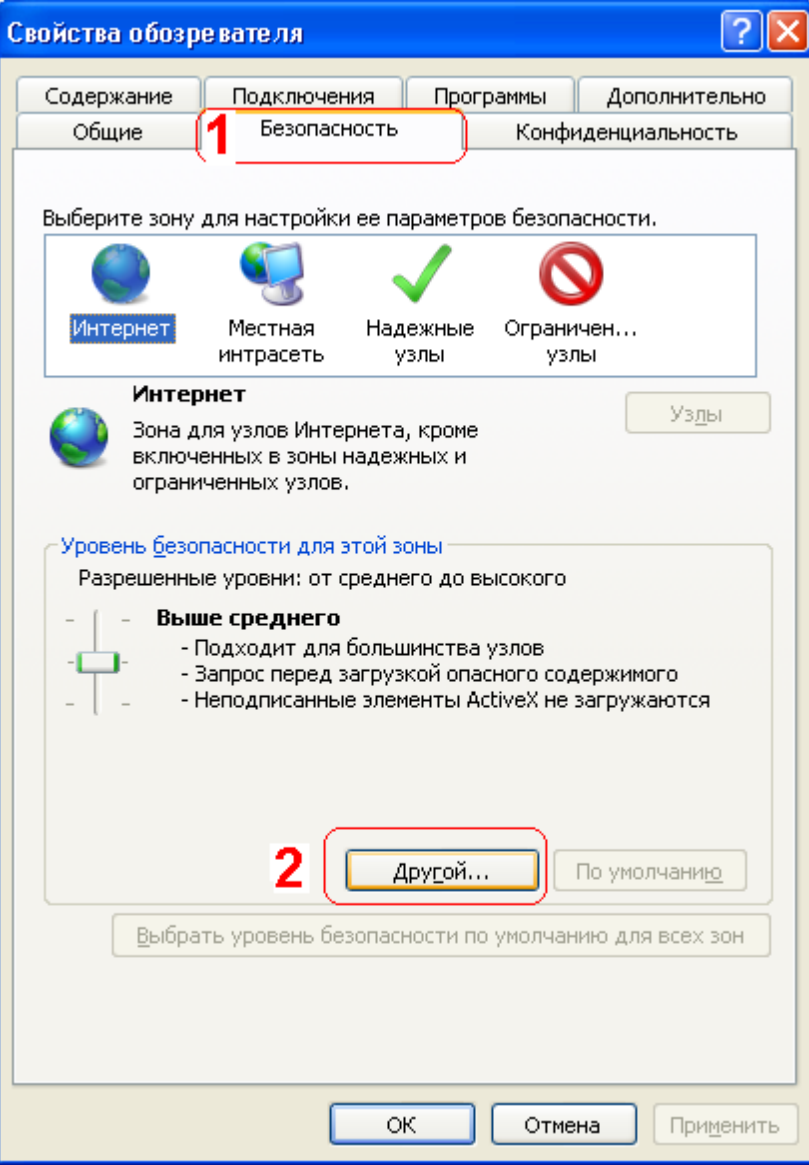

В открывшемся окне найти параметр «Элементы ActiveX и модули подключения» и Включить следующие параметры:

Автоматические запросы элементов управления ActiveX. Выполнять сценарии элементов ActiveX, помеченных как безопасные. Загрузка неподписанных элементов ActiveX. Загрузка подписанных элементов ActiveX. Запуск элементов ActiveX и модулей подключения. Использование элементов ActiveX, не помеченных как безопасные. Поведение двоичных кодов и сценариев.

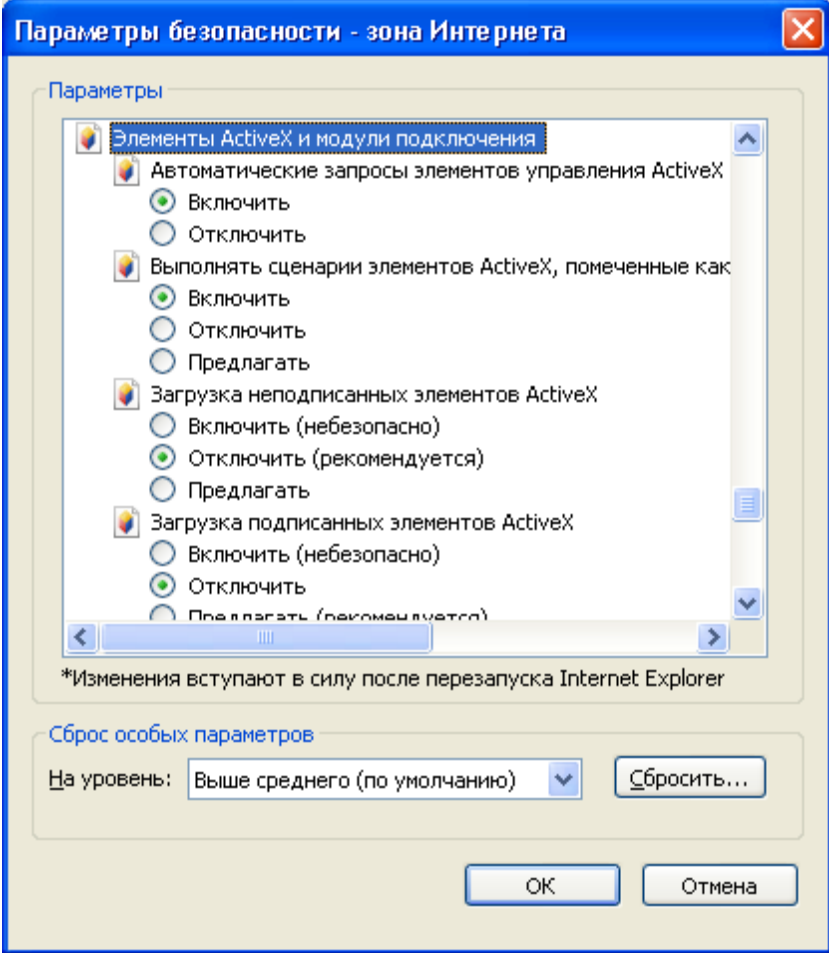

Так же необходимо добавить в надежные узлы адрес:

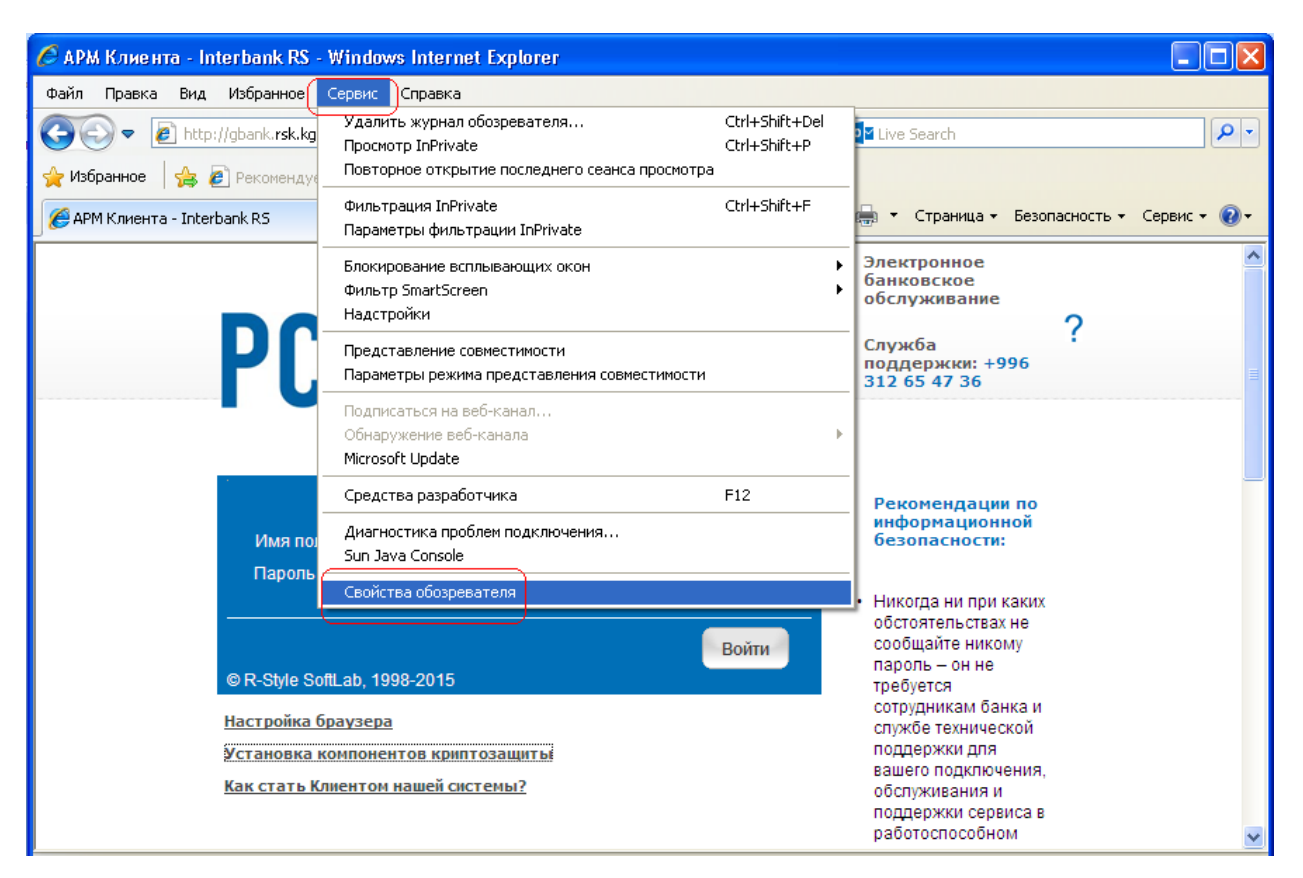

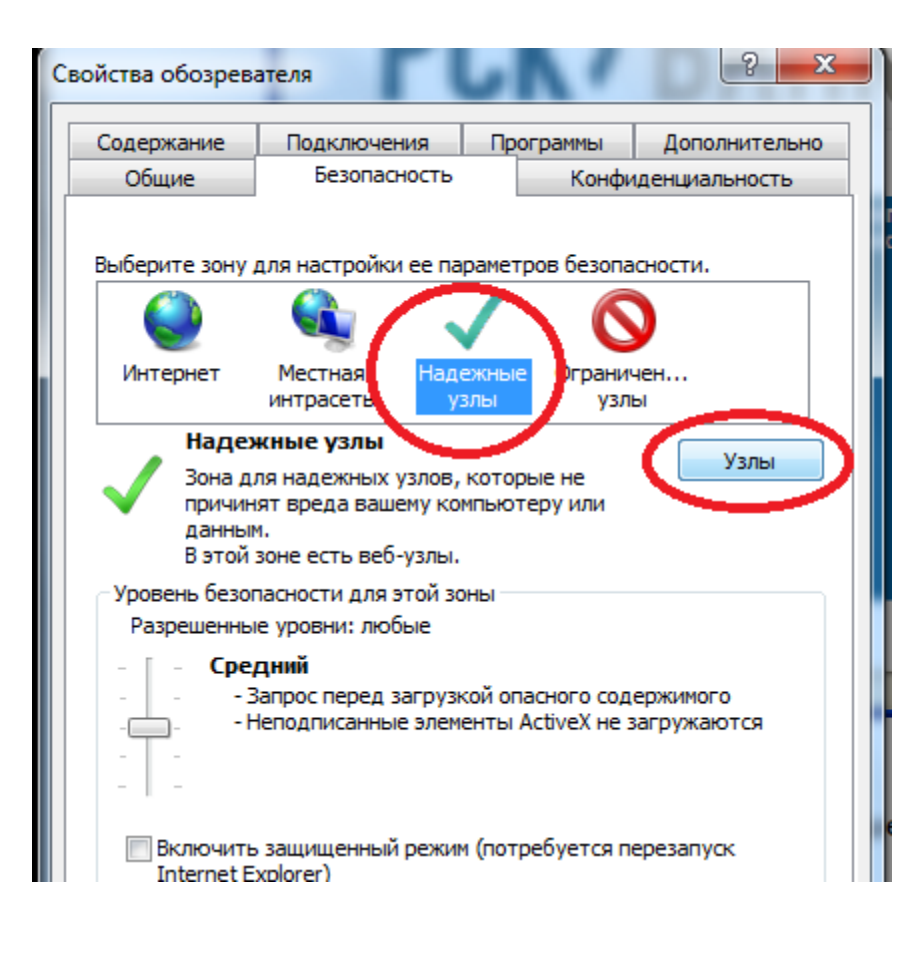

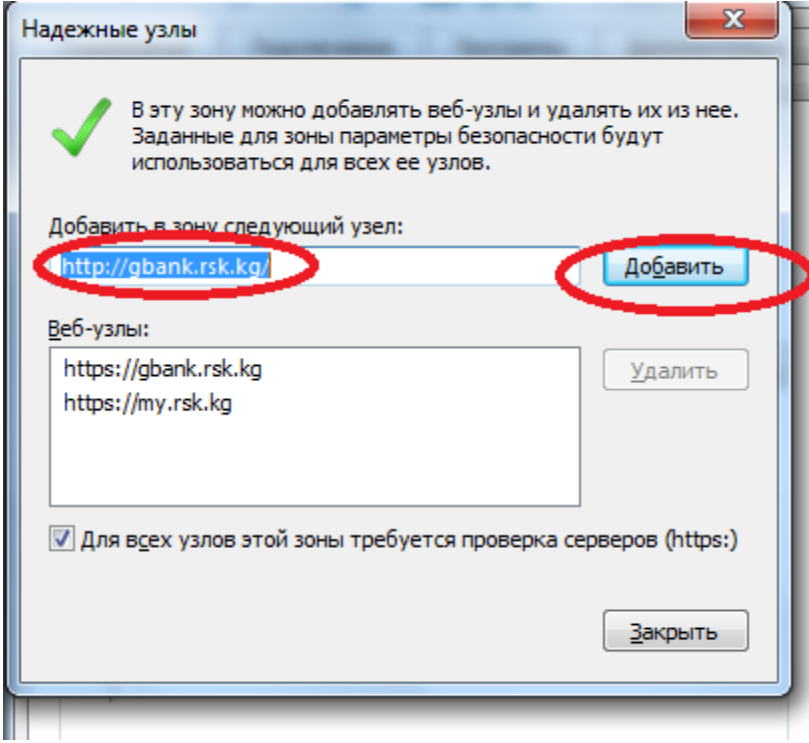

После этого закройте и сохраните настройки. Перейдите во вкладку Проверка наличия и установка компонентов криптографической поддержки и убедитесь, что поддержка Microsoft Strong Cryptographic Provide доступна (для владельцев токена дополнительно должен быть доступным eToken Base Cryptographic Provider)